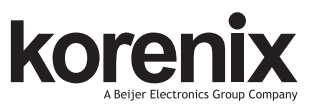

JetNet 5310G Industrial 8 PoE + 2G Managed High Power PoE Switch JetNet 5810G Industrial 8FE + 2G Combo Switch with DC12~24V to 48VDC Power Booster Quick Installation Guide V3.0

# Overview

Korenix JetNet 5310G/JetNet5810G is a DIN Rail type industrial Gigabit managed Power over Ethernet Switch, which designed with eight 10/100TX PoE injector ports and two Gigabit RJ-45 / SFP combo ports for highly critical PoE applications such as real time IP video surveillance, WiMAX systems and Wireless APs. All of the 8 ports of the switch are compliant with both IEEE 802.3af PoE and IEEE 802.3at high power PoE standards and can deliver up to 15.4W and 30W power per port to enable the high-power requiring devices, such as Wireless APs, PTZ and dome network cameras, etc.

#### **Package Check List**

- ▶ JetNet 5310G/JetNet5810G with DIN Rail clip
- ▶ Console Cable (RJ-45/DB9)
- ▶ Quick Installation Guide

# **Installation**

#### **Interface Introduction**

JetNet 5310G/5810G includes 10/100Mbps Fast Ethernet ports, SFP slot, RS232 console port, Reset button and LEDs for system and port indication.

#### Dimension:

- $\blacktriangleright$  JetNet 5310G :95 x 160 x 136.2mm (W x H x D), with DIN Rail Clip
- $\blacktriangleright$  JetNet 5810G :95 x 160 x 141.5mm (W x H x D), with DIN Rail Clip

#### **Mounting the unit**

Mount the din-rail clip on the rear of JetNet 5310G/5810G on the DIN rail.

## **Wiring the Power Inputs & Earth Grounding**

1. Insert the positive and negative wires into the V+ and V- contact on the terminal block connector.

- 2. Connect the Chassis Grounding
- to Earth Ground system to obtain
- electromagnetic immunity to resist

lighting, electro static discharge and electric fast transient.

3. Tighten the wire-clamp

screws to prevent the power wires from being loosened.

#### AC/DC Power Suppl DC 48V. 2A: UL Liste v -<br>DC 48V  $\overline{r}$ AC/DC Pow (DC 48V, 2A; UL  $\frac{1}{2}$  AC DC 48V

#### **Power Input Range**

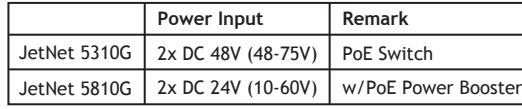

#### **Wiring the Relay Output**

The relay output contacts are in the bottom side. The relay output (DO) is controlled by the pre-defined operating rules. To activate relay output function, please refer to the

**Buzzer/ PLC Inpu**<br>0.5A power

User's Manual for more relay output management information.

**Notes:** The relay contact only supports 0.5A current, DC 24V. It is not recommended to

apply voltage and current higher than the specifications.

#### **Wiring the Digital Input**

The Digital Input (DI) contacts are in the bottom of the device. It accepts one external DC type signal input and can be configured to send alert message through Ethernet when the signal is changed.

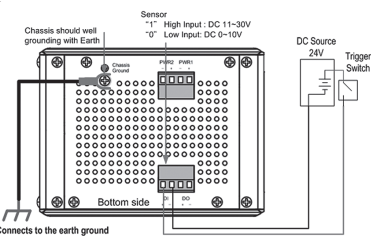

Digital Inputt Wiring simulate Diagran

**Note:** The DI accepts DC type signal and supports isolated input circuit with Digital High Level input DC 11V~30V and Digital Low Level input DC 0V~10V.

Do not apply voltage higher than the specification; it may cause internal circuit damage or a wrong action of DI.

### **Connecting the Surge / Lighting protection**

The surge protection activate screw located on

the rear side under the DIN rail. Always tighten the screw and ensure the Chassis-Grounding screw is connected with Earth-Ground well. Note: 1. Ensure the Surge/Lighting is Surge Grounding Screw Connect to Earth Ground well connecting with Chassis Grounding. СЄ Р $\mathbb{Z}$  вая 2. Remove the Surge/Lighting Screw before perform insulation/Hi-pot testing. 3. Never install or work on/with the equipment

or the cabling during the period of its lightning activity.

# **Device Management**

You can configure JetNet 5310G/JetNet5810G via the RS-232 console with the attached console cable. Or you can remotely manage the switch via network. You can choose Telnet/SSH, Web/HTTPS management.

#### **Preparation for console management**

Attach the RS-232 DB9 connector to your PC's COM port. Connect the RJ-45 connector to the console port of the JetNet Switch.

1. Go to Start ► Program ► Accessories ► Communication ► Hyper Terminal

2. Give a name to the new console connection.

3. Choose the COM name and select the correct serial settings. The serial port settings are as below: Baud Rate:9600/Parity: None/Data Bit: 8/Stop Bit: 1

4. After connected, you will see the Switch login request. Type the username and password and then you can login. The default username is "admin", password is "admin".

5. Follow the manual to configure the software features.

#### **Preparation for Web management**

1. Launch the web browser on the PC.

2. Type http://JetNet Managed Switch\_IP\_Address (The default IP address is 192.168.10.1.), then press Enter.

3. The login screen will appear. Type in the user name and password and click "OK" button. The default user name and password is admin/admin.

4. At the left column of the web management interface are the software features, where ring column will list the available settings.

# **Support**

### **5 Years Warranty**

Each of Korenix's product is designed, produced, and tested with high industrial standard. Korenix warrants that the product(s) shall be free from defects in materials and workmanship for a period of five (5) years from the date of delivery provided that the product was properly installed and used.

This warranty is voided if defects, malfunctions or failures of the warranted product are caused by damage resulting from force measure (such as floods, fire, etc.), other external forces such as power disturbances, over spec power input, or incorrect cabling; or the warranted product is misused, abused, or operated, altered and repaired in an unauthorized or improper way.

# **Attention! To avoid system damage caused by sparks, please DO NOT plug in power connector when power is on.**

The product is in compliance with Directive 2002/95/EC and 2011/65/EU of the European Parliament and of the Council of 27 January 2003 on the restriction of the use of certain hazardous substances in electrical and electronics equipment (RoHS Directives & RoHS 2.0) **Korenix Customer Service**

KorenixCARE is Korenix Technology's global service center, where our professional staffs are ready to answer your questions at any time.

Email address of Korenix Global Service Center : KoreCARE@korenix.com

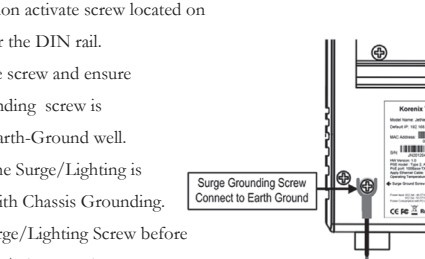

12~24AWG Wire

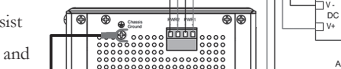

# 概述

JetNet 5310G / JetNet 5810G是一款导轨式千兆网管型工业PoE以太网供电交换机,它 包含8个10/100TX PoE供电端口和2个千兆RJ-45/SFP combo可选端口,适合高标准的 PoE类应用,例如实时IP视频监视系统,Wimax系统以及無钱AP等。8个10/100TX PoE供电端口满足IEEE802.3af和IEEE802.3at以太网供电标准,分别提供15.4W和30W 高功率输出,可满足诸如无线AP,PTZ以及半球网络摄像头等高功耗设备的供电需 求。

#### **产品清单**

- JetNet 5310G / JetNet 5810G(含轨道夹扣)
- ▶ DB-9 to RI-45 串口线
- 快速安装指南

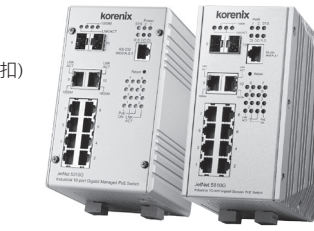

# 安装

# **界面介绍**

JetNet 5310G/JetNet 5810G 包括10/100Mbps的快速以太网端口,SFP插槽,RS232控 制端口,Reset按键和LED系统和端口指示。

尺寸:

JetNet 5310G :95 x 160 x 136.2mm (宽 x 高 x 深),含轨道夹扣 JetNet 5810G: 95 x 160 x 141.5mm (宽 x 高 x 深), 含轨道夹扣

# **轨道安装**

该导轨卡夹已经收紧锁定在后侧面板,请采用并支持EN50022标准的工业轨道以便 安装交换机。

12~24AWG Wire

 $\overline{\text{bodo}}$ 

## **接线的电源输入与地球接地**

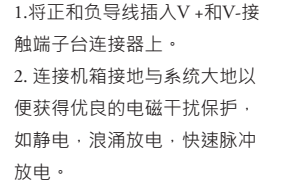

3.拧紧丝钳螺丝,以防止电源 线发生松弛。

## **电源输入**

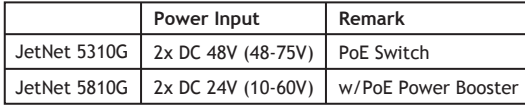

#### **连接继电器输出**

继电器输出触点处于底侧上。 继电器输出(DO)是通过预 先定义的操作规则来控制。 要激活继电器输出功能,请参 阅用户手册,了解详细继电器 输出的管理信息。

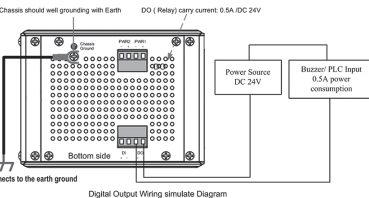

**注意:**继电器触点只支持0.5A电流,直流24V。不建议施加高于规格的电压和电流。

# **连接数字输入**

数字输入(DI)连接处位于该 装置的底侧。它能接收一外部 直流信号输入,当信号改变时, 可通过以太网发送警报消息。 该信号可以触发外部装置行为 ,比如开门触发开关控制柜。 **注意**: DI接受DC型信号隔离输

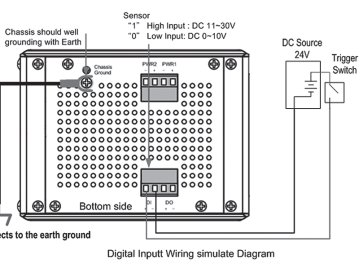

入电路,并支持使用数字高电平输入直流11V〜30V和数字低电平输入DC0V〜10V 。请不要使用超过规格的电压,它可能会造成内部电路损坏或造成DI行为错误。

#### **连接电涌保护**

电涌保护激活螺丝位于后侧导轨卡夹下方。务必拧紧螺丝,确保机箱-接地螺丝与大 地系统接地连接以便取得良好的浪涌雷击保护。

### **注意:**

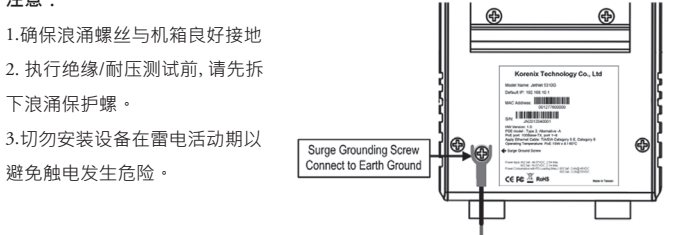

# 管理接口

您可以通过RS-232控制面板的连接控制面板电缆配置交换机,或者你也可以选择的 Telnet/ SSH, 网络/ HTTPS讲行远程网络管理交换机。

 $\overline{r}$ 

### **准备控制面板界面软件**

将RS-232串口DB9连接到PC的串口。串口线的RJ-45连接器连接到JetNet交换机的 Console口。

1. 计算机开始 ▶ 程序集 ▶ 附属应用程序 ▶ 通讯 ▶ 超级终端机界面

2. 为新的控制台连接建立一个名称

3.选择COM串口名称, 并选择正确的串口设置。JetNet交换机的串口端口设置如  $\overline{\mathsf{F}}$ : 9600bps, N, 8, 1

4. 连接后,你会看到交换机登录请求。输入用户名和密码,然后就可以登录。默认 用户名为"admin",密码为"admin"。

5.请根据用户手册进行功能设置请根据用户手册进行功能设置。

# **在网络管理上准备**

1. 启动PC上的网页浏览器

2. 键入http://IetNet Managed Switch IP\_Address (默认IP地址是192.168.10.1),然 后按Enter键。

3.登录屏幕窗口将会出现。键入用户名和密码后单击"确定"按钮。默认的用户名和 密码是admin/admin。

4. 在Web管理接口的左侧栏的是交换机软件功能,其中点击环圈将列出可用的相 关设置细项。

# 客户服务

# **5年质保**

所有科洛理思产品的设计、制造及测试都是采用较高的工业标准。科洛理思保证 自产品出货日起提供最高5年之免费保修服务,保修期间如因零件损坏或制程不 良而导致产品故障,我们提供免费维修服务。

自然外力 (火、水、雷灾)所造成的产品故障,或其它外部因素如电源干扰、不 当电源输入、不当接线等造成的损坏,不列入产品保固范围;此外,产品被误用 、未经授权的修理及修改等行为将造成保固条款失效。

#### **注意! 请勿于电源开启时插拔接线端子,避免产生火花造成系统损坏。**

此产品保证完全符合欧盟2003年1月27日电气和电子设备危害物质限制委员会限 用指令2002/95/EC (RoHS)及2011/65/EU(RoHS 2.0)。

# 客户服务

### **Korenix客戶服务**

KoreCARE是科洛理思科技全球服务中心,我们专业的技术人员随时准备解答您 的疑问。 科洛理思全球服务中心 EMAIL: KoreCARE@korenix.com 业务服务: sales@korenix.com.cn 官网: www.korenix.com.cn

**Korenix Technology Co., Ltd. (A Beijer Electronics Group Company)**

Tel:+886-2-89111000 Fax:+886-2-29123328 Business service:sales@korenix.com Customer service:koreCARE@korenix.com www.korenix.com CPQ000N5310004

Patent No. (Taiwan): Granted Invention: I 313547 Granted Invention: I 321415 Granted Invention: I 344766 Granted Invention: I 346480 Granted Invention: I 356616 Granted Invention: I 364684 Granted Invention: I 376118 Granted Invention: I 393317 Granted Invention: I 398066 Granted Invention: I 398125 Granted Invention: I 459757 Utility Model: M 339841 Utility Model: M 339840

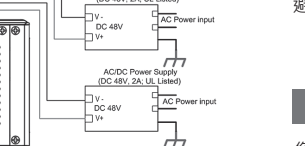